### **1. IHA PLAYER REGISTRATION RULES**

- **1.1** Any Club competing in an Irish Competition must be correctly registered on E-Sports Manager for each Competition in which they wish to enter (see Appendix 1)
- **1.2** Any player playing in an Irish Club Competition must be registered on E-Sports Manager to the Club in which they are a bona fide playing member (Except for Indoor – refer to indoor rules) (see Appendix 2)
- **1.3** New players transferring from outside of Hockey Ireland need to submit a No Objection Release form to the IHA Office before the transfer can be considered fully completed.
- **1.4** Responsibility lies with each club to ensure both their club, teams and players are registered correctly on E-Sports Manager. The IHA accepts no responsibility for late or incorrect registration.
- **1.5** Fielding of an ineligible player is a very serious matter and can lead to expulsion of the team from the relevant competition and/or a fine of up to €1,500 and/or deduction of points and/or award of a 5-nil walkover to an opposing team. Such matters will be considered by the Competitions Working Group in accordance with the Rules and Regulations and the process outlined in the IHA Constitution and the penalty to be applied shall be at the discretion of the Competitions Working Group.
- **1.6** The IHA Board reserve the right to apply further penalties of a fine of up to an additional €1500 against any team, club or organisation which is determined by the Appeals Committee (or, on appeal, Just Sport Ireland) to have engaged in frivolous or vexatious appeals against a decision of the Competitions Working Group.

### **APPENDIX 1 E-SPORTS MANAGER DETAILS**

**1) ALL PLAYERS** in your club must be registered to your club on E-Sports Manager prior to playing in an Irish Club Competition and by the date if specified for each Irish competition.

### **2) EYHL - IRISH HOCKEY LEAGUE**

Any player playing in any round of the EYHL, EY Hockey Champions Trophy, EYHL Provincial Playoffs or the EYHL Final Place Decider, must meet the IHA Club Competition Eligibility rules. There is no IHA imposed minimum number of players that must be registered on the EYHL team. Each team must adhere to the minimum registration for  $1<sup>st</sup>$  XI squads that is applicable to other  $1<sup>st</sup>$  X1s competing within their home province's top tier league.

## **3) IRISH SENIOR CUP**

Register 13 members including the regular  $1<sup>st</sup>$  XI goalkeeper for the Irish Senior Cup by 23rd October. (Follow below instructions, Appendix 3) *NB: These 13 players should be regular 1st XI playing members, and will not be eligible to play in the IJC for your club.* 

### **4) IRISH HOCKEY TROPHY**

Register 11 players for your IHT team by 23<sup>rd</sup> October where you also have a team competing in the Irish Junior Cup or Irish Hockey Challenge. (follow below instructions, Appendix 3). *NB These 11 players should be regular 1st XI playing members, and will not be eligible to play in the IHC / IJC for your club.* 

## **5) IRISH HOCKEY CHALLENGE**

Register 11 members for the Irish Hockey Challenge by 23rd October where you also have a team competing in the Irish Junior Cup (follow below instructions, Appendix 3). *NB These 11 players should be regular 1st XI playing members, and will not be eligible to play in the IJC for your club.* 

## **6) IRISH JUNIOR CUP**

All members of your IJC need to be registered to your club on E-Sports Manager. You do not need to register players to your IJC team as any bona fide member of your club is eligible to play with the exception of those players who are registered to play on your ISC / IHT or IHC Team.

**7) CHANGES TO REGISTRATION** No club may make a change to their registered 11 (or 13) players for any Irish Cup Competition once the registration is made on E-Sports Manager.

**NOTE:** Any player not registered with E-Sports Manager will be deemed ineligible to play in all IHA Competitions.

## **APPENDIX 2**

### **Instructions on registering players on E-Sports Manager**

### **1. Registration System**

Login to the registration system here https://admin.sportsmanager.ie/maint.php (or alternatively from hockey.ie you will find a login panel on the homepage to the bottom right)

**Current Members in Your Club** - Login in and on the panel you see go to 'New Pages' (top left) select 'Membership Database' here you can view all the members currently registered to your club.

**Adding A New Player –** To add a new player (new to hockey in Ireland) to your database. Club Secretary login go to 'New Pages' select 'Membership Database' click 'Add New Player' enter player details and at bottom right hit 'Create New Member' the player is now added into your club.

When adding new players please ensure that all details are included and every field completed. If a player is moving to Hockey Ireland from another country, then a No Objection Release Form needs to be provided to the Hockey Ireland Office, prior to considering registration has been completed.

**(Note if a player is already a member of another club they should NOT be added as a new player, they need to be transferred to your club by** 

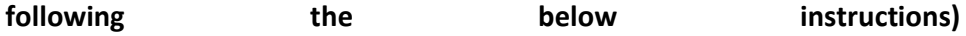

# **2. Transfers**

**Transferring a Player INTO Your Club –** Contact the club secretary of the club the player is leaving and ask them to transfer that player out of their club to yours.

**Transferring a Player OUT of your Club –** Club secretary Logs in – Under New

Pages select 'Membership Database' then at the top select 'Request Player Transfer' select your player (you can search by Name / Surname) when correct player is found, tick the tick box to the left of their name and a transfer drop down will appear. Under 'Transfer To' select the players new club and insert any required comments and select 'Request Transfer' All transfers OUT must be completed by 11.00 am each Friday prior to Hockey Ireland fixtures, to allow time to complete the process and ensure the transfer can be completed in time for the Saturday fixture.

## **APPENDIX 3**

## **Instructions on how to register players to a team**

# **1. Team Registration (Cup Requirement only)**

Any club competing in two cup competitions must register a panel of players to the senior side. These players cannot play for the lower team. **And Here Is How….**

- 1. Club Logs in with details provided by Hockey Ireland
- 2. Under New Pages select 'Player Registration'
- 3. Select 'Add New Panel'
- 4. Select Player Age Grade Drop Down competition for which you are registering the players for.
- 5. Enter Panel Name in text box provided e.g. Loreto Irish Senior Cup
- 6. Then 'Add' 13 (11, for Trophy team) players including your regular  $1<sup>st</sup>$  XI Goal Keeper. Do this by selecting the 'add' button beside the player's name (If you make a mistake you can just select remove)
- 7. When you have selected your 13 (or 11, for Trophy) players at the bottom of the page select 'create panel'
- 8. You can make changes if required to your team up to **23rd October** after that the teams will be locked and not available for editing